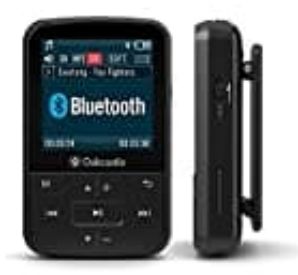

## **Oakcastle MP100**

## **Video hochladen und abspielen**

Videos können auf das Gerät hochgeladen werden, indem ein Computer zum Übertragen von Dateien auf das Gerät verwendet wird. Videos müssen im AMV-Format vorliegen. Um ein Video in das AMV-Format zu konvertieren, kann beispielsweise die Software "AmvTransform" oder ein anderer AMV-Konverter verwendet werden.

- 1. Um ein Video abzuspielen, wähle zuerst "Video" aus dem Hauptmenü.
- 2. Wähle dann ein Video aus der Liste aus. Das Video wird abgespielt.
- 3. Drücke die Taste "Play / Pause", um die Wiedergabe zu starten oder anzuhalten.

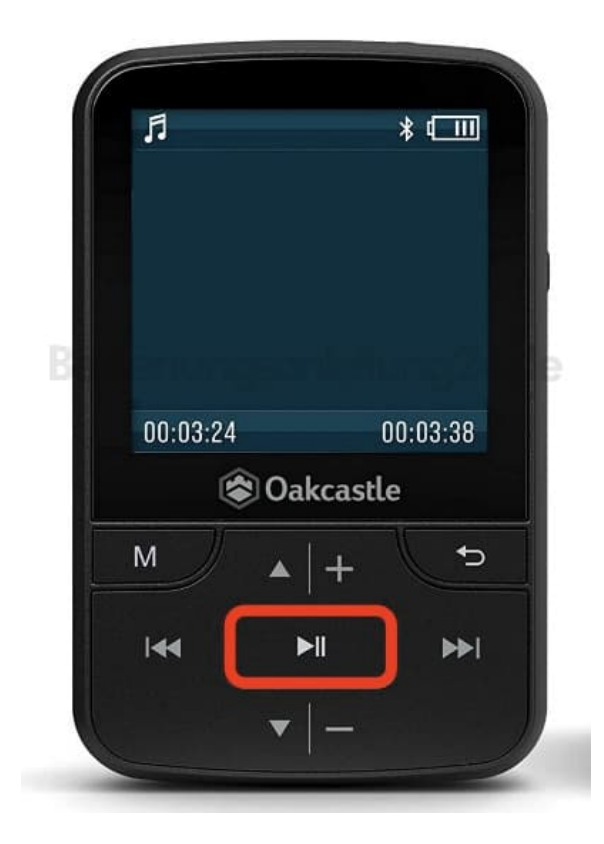

4. Drücke zum Erhöhen oder Verringern der Lautstärke die Taste "Lauter" oder die Taste "Leiser".

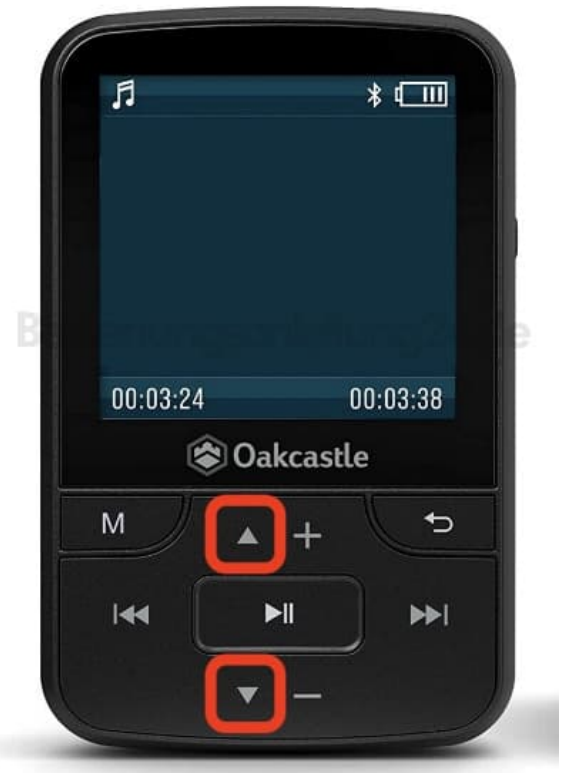

5. Halte zum Zurückspulen die Taste "Zurück" gedrückt. Zum Fortsetzen loslassen.

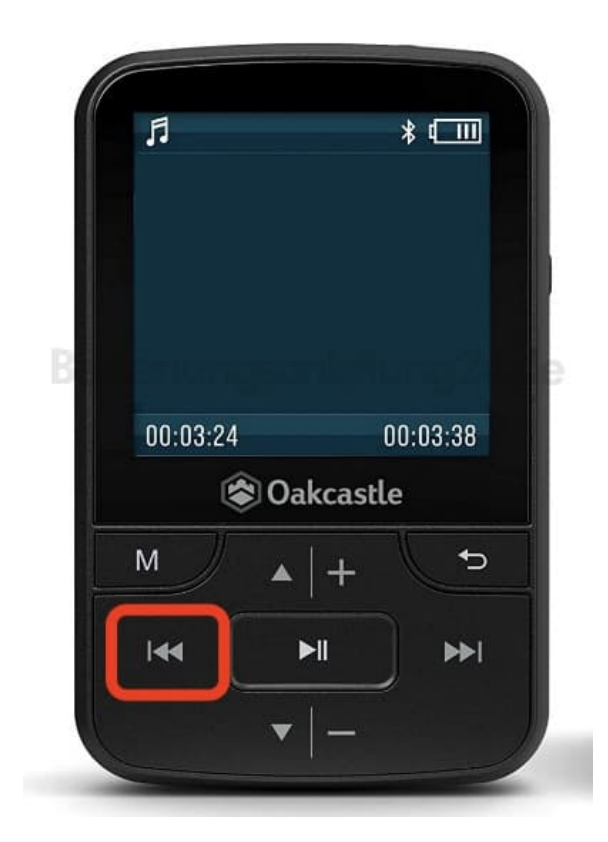

6. Halte die Taste "Weiter" gedrückt, um schnell vorzuspulen. Zum Fortsetzen loslassen

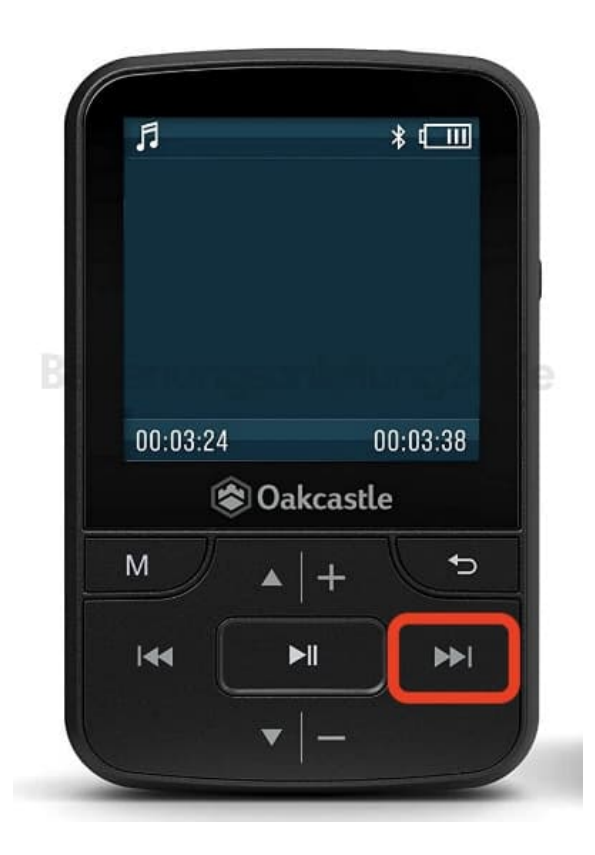

## 7. **Optionen**

Drücke während der Wiedergabe eines Videos die Menütaste, um die Videooptionen anzuzeigen.

- Helligkeit: Ändere die Helligkeit des Bildschirms
- Wiederholen: Wähle Wiederholungsoptionen für das Video
- Video löschen: Löscht das Video vom Gerät
- Playlist erstellen: Wähle diese Option, um verfügbare Videos zu aktualisieren

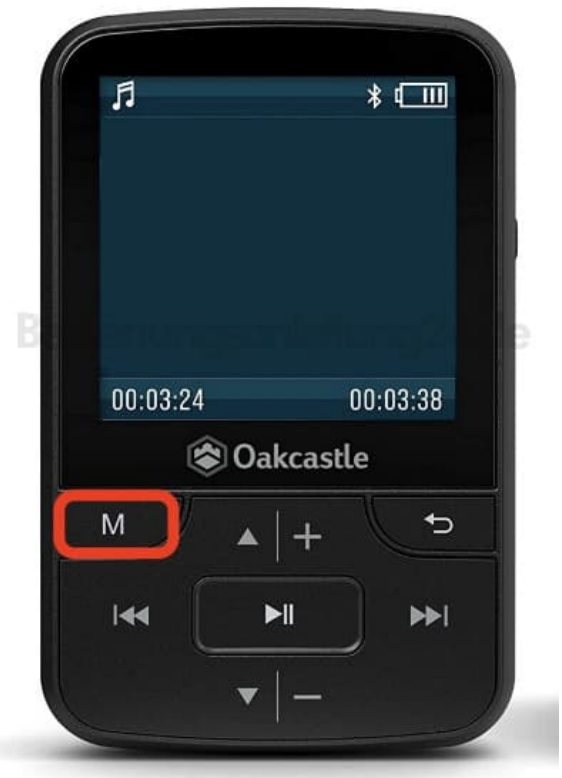